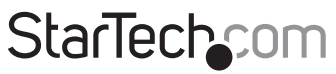

Hard-to-find made easu®

# **2 or 4 Port Black PS/2 KVM Switch Kit with Cables**

 $S<sub>V</sub>211$  $S<sub>V</sub>211K$ SV411 SV411K

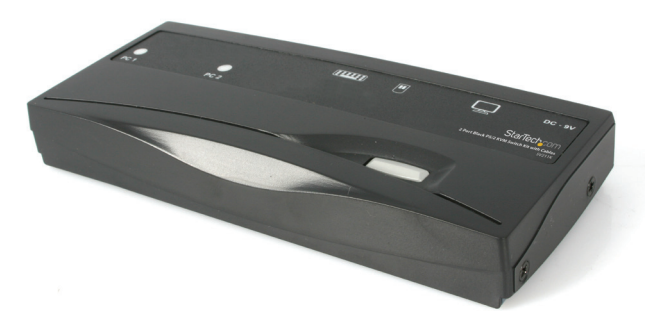

\*actual product may vary from photos

DE: Bedienungsanleitung - de.startech.com FR: Guide de l'utilisateur - fr.startech.com ES: Guía del usuario - es.startech.com IT: Guida per l'uso - it.startech.com NL: Gebruiksaanwijzing - nl.startech.com PT: Guia do usuário - pt.startech.com

For the most up-to-date information, please visit: www.startech.com

### **FCC Compliance Statement**

This equipment has been tested and found to comply with the limits for a Class B digital device, pursuant to part 15 of the FCC Rules. These limits are designed to provide reasonable protection against harmful interference in a residential installation. This equipment generates, uses and can radiate radio frequency energy and, if not installed and used in accordance with the instructions, may cause harmful interference to radio communications. However, there is no guarantee that interference will not occur in a particular installation. If this equipment does cause harmful interference to radio or television reception, which can be determined by turning the equipment off and on, the user is encouraged to try to correct the interference by one or more of the following measures:

- • Reorient or relocate the receiving antenna.
- Increase the separation between the equipment and receiver.
- • Connect the equipment into an outlet on a circuit different from that to which the receiver is connected.
- • Consult the dealer or an experienced radio/TV technician for help.

#### **Use of Trademarks, Registered Trademarks, and other Protected Names and Symbols**

This manual may make reference to trademarks, registered trademarks, and other protected names and/or symbols of third-party companies not related in any way to StarTech.com. Where they occur these references are for illustrative purposes only and do not represent an endorsement of a product or service by StarTech.com, or an endorsement of the product(s) to which this manual applies by the third-party company in question. Regardless of any direct acknowledgement elsewhere in the body of this document, StarTech.com hereby acknowledges that all trademarks, registered trademarks, service marks, and other protected names and/or symbols contained in this manual and related documents are the property of their respective holders.

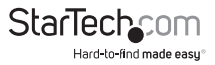

# **Table of Contents**

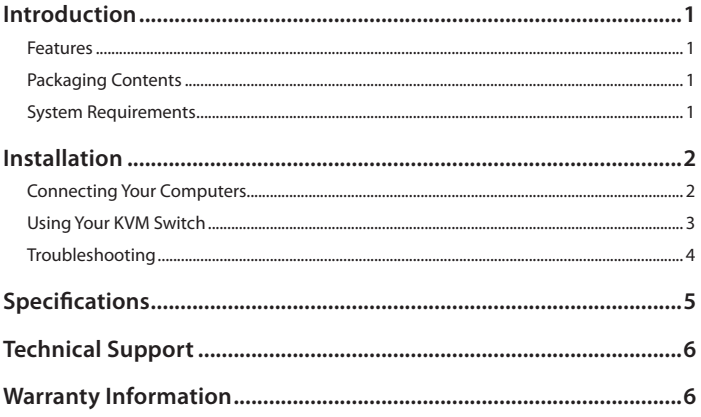

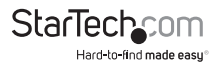

# Introduction

This 2 or 4 Port KVM Switch Kit lets you control two or four computers using a single keyboard, mouse and VGA monitor and offers both hotkey and top panel push-button operation for simple switching between connected computers.

Designed to integrate seamlessly into any environment, the KVM switch offers a small footprint design (roughly the size of a deck of playing cards) and draws power from the connected computers, so it doesn't require an external power supply.

A suitable solution for virtually any application, the KVM switch supports video resolutions of up to 2048 x 1536 and includes 3-in-1 (PS/2 and Video) cables to provide a complete, out-of-the-box KVM solution.

Delivering dependable and convenient control of multiple computers from a single peripheral station, this high quality KVM switch is backed by StarTech.com's 2-year warranty and free lifetime technical support.

## **Features**

- Allows you to control two (SV211, SV211K) or four (SV411, SV411K) PCs from one PS/2 mouse, PS/2 keyboard, and VGA monitor
- • Provides keyboard and mouse emulation to prevent boot-up errors
- • Supports hot-plugging
- • Capable of up to 1920 x 1440 VGA resolution
- • DDC2B compatible
- • **SV211K/SV411K only:** Includes high-quality StarTech.com 3-in-1 cables
- • Backed by StarTech.com's two year warranty

# **Packaging Contents**

- 1x 2 or 4 Port PS/2 KVM Switch Kit with Cables
- 2x Cables
- • 4x Rubber Feet
- • 1x Instruction Manual

# **System Requirements**

- • Two (SV211, SV211K) or four (SV411, SV411K) IBM-compatible computers
- • A PS/2 mouse, PS/2 keyboard, and VGA monitor
- • SV211, SV411 only: Each computer requires a 3-in-1 KVM cable (not included)

**NOTE:** StarTech.com carries a wide range of 3-in-1 cables, KVM converters, and other KVM accessories. Visit www.startech.com for details.

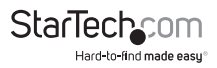

# Installation

This section will guide you through the installation of your KVM switch. Please read through this section carefully and complete each step in the order listed. Connecting Your Console

- 1. Make sure that all devices are turned off and unplugged.
- 2. Plug your PS/2 keyboard into the purple mini-DIN-6 port on the switch. On the **SV211** and **SV211K**, the keyboard port is located on the back of the switch. On the **SV411** and **SV411K**, the keyboard port is located on the right side of the switch.
- 3. Plug your PS/2 mouse into the green mini-DIN-6 port on the switch. On the **SV211** and **SV211K**, the mouse port is located on the back of the switch. On the **SV411** and **SV411K**, the mouse port is located on the right side of the switch.
- 4. Plug your monitor into the HD-DB-15 monitor port located on the right side of the back of the switch.

**NOTE:** The KVM switch uses negligible power and is designed to run without an external power source. You can, however, plug a DC9V power adapter (not included) into the device's optional power port.

# **Connecting Your Computers**

The KVM switch requires the use of StarTech.com 3-in-1 KVM cables (included with the SV211K and SV411K). The "single" end of the cable connects to the KVM switch, the "triple" end connects to your computer.

- 1. Make sure all computers are turned off.
- 2. Plug the single HD-DB-15 connector into one of the PC ports on the back of the switch.
- 3. Plug the blue HD-DB-15 connector into your PC's monitor port.
- 4. Plug the purple keyboard connector into your PC's keyboard port.
- 5. Plug the green mouse connector into your PC's mouse port.
- 6. Repeat steps 2 to 5 for each computer you want to connect to the switch.
- 7. Turn on all computers.

**NOTE:** You can hot-plug additional computers to the KVM switch any time after the initial power up.

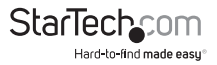

# **Using Your KVM Switch**

The LEDs on the switch indicate which PC is active. You can scroll between PCs by either pressing the push-button on the top of the switch or by using a hotkey command. A hotkey command is a short sequence of keystrokes beginning with two left Ctrl keystrokes followed by another keystroke. Use only the left Ctrl key and do not use the keypad at the right of the keyboard.

### **Selecting a Computer**

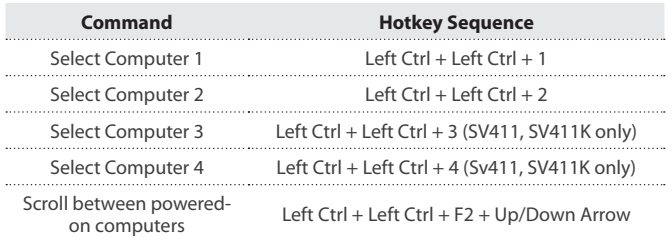

### **Auto-Scan Mode**

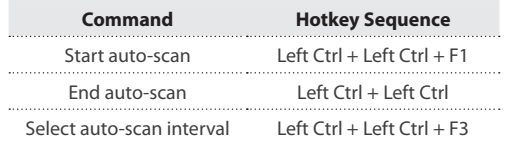

Auto-scan mode will be suspended if the switch detects any keyboard or mouse activity. When the activity ceases, auto-scan mode will resume. The auto-scan interval can be set to 3 seconds (default setting, represented by one beep), 8 second (two beeps), 15 seconds (three beeps), and 30 seconds (four beeps).

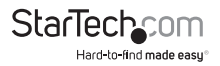

### **Keyboard Typematic Rate:**

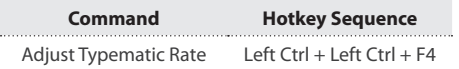

The keyboard typematic rate set on the KVM will over-ride any typematic rate set by the PC's BIOS or operating system. The typematic rate can be set to 10 characters/ second (represented by one beep), 15 characters/second (two beeps), 20 characters/ second (three beeps), or 30 characters/second (four beeps).

## **Troubleshooting**

If you are experiencing any difficulties, first make sure that all your cables are connected to their proper ports and are firmly seated.

#### **My keyboard or mouse does not work.**

The keyboard or mouse may not have initialized properly. Press and hold the push button for three seconds to re-initialize the keyboard and mouse. If problems persist, unplug the mouse or keyboard, wait a few seconds, then plug them back in.

#### **My keyboard strokes are shifted.**

The computer was left inn a shifted state when last switched. Press both Shift keys.

#### **The Up and Down arrow keys do not work in manual scan mode.**

You may only have one computer turned on. Manual scan will only scroll through powered-on computers.

#### **My KVM switch occasionaly fails to function.**

Your computers might not be providing enough power for the switch to function correctly. Plug a DC9V 500mA (minimum) power adapter into the power port on the switch.

### **My auto-scan interval keeps returning to the default.**

If all computers connected to the KVM switch are turned off, the KVM will return to its default settings. If you want to keep your auto-scan interval, make sure that at least one of your computers is on at all times.

### **The LED on my SV411K keeps flashing.**

The LED on the SV411K will flash while in Auto-Scan or Manual-Scan modes. There is nothing wrong with the switch

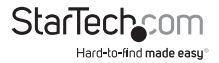

# Specifications

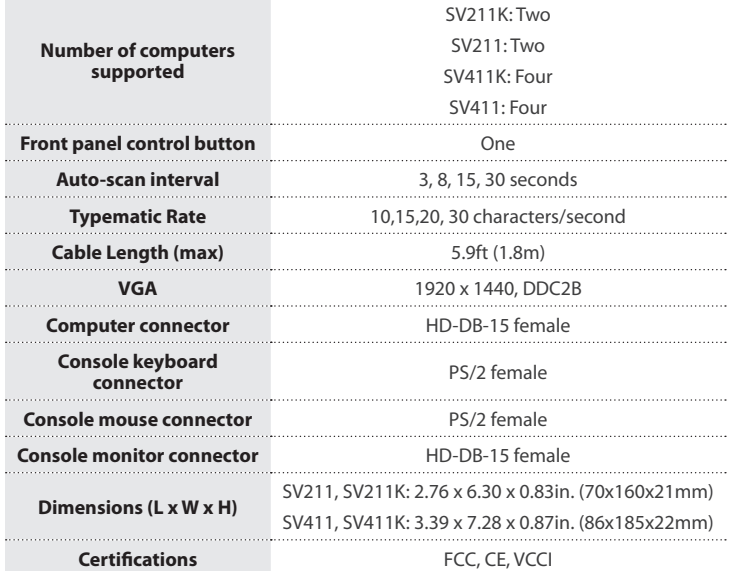

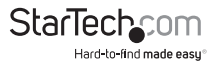

# Technical Support

StarTech.com's lifetime technical support is an integral part of our commitment to provide industry-leading solutions. If you ever need help with your product, visit **www.startech.com/support** and access our comprehensive selection of online tools, documentation, and downloads.

For the latest drivers/software, please visit **www.startech.com/downloads**

# Warranty Information

This product is backed by a two year warranty.

In addition, StarTech.com warrants its products against defects in materials and workmanship for the periods noted, following the initial date of purchase. During this period, the products may be returned for repair, or replacement with equivalent products at our discretion. The warranty covers parts and labor costs only. StarTech.com does not warrant its products from defects or damages arising from misuse, abuse, alteration, or normal wear and tear.

### **Limitation of Liability**

In no event shall the liability of StarTech.com Ltd. and StarTech.com USA LLP (or their officers, directors, employees or agents) for any damages (whether direct or indirect, special, punitive, incidental, consequential, or otherwise), loss of profits, loss of business, or any pecuniary loss, arising out of or related to the use of the product exceed the actual price paid for the product. Some states do not allow the exclusion or limitation of incidental or consequential damages. If such laws apply, the limitations or exclusions contained in this statement may not apply to you.

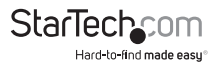

# **StarTechcom**

Hard-to-find made easu<sup>®</sup>

Hard-to-find made easy. At StarTech.com, that isn't a slogan. It's a promise.

StarTech.com is your one-stop source for every connectivity part you need. From the latest technology to legacy products — and all the parts that bridge the old and new — we can help you find the parts that connect your solutions.

We make it easy to locate the parts, and we quickly deliver them wherever they need to go. Just talk to one of our tech advisors or visit our website. You'll be connected to the products you need in no time.

Visit www.startech.com for complete information on all StarTech.com products and to access exclusive resources and time-saving tools.

*StarTech.com is an ISO 9001 Registered manufacturer of connectivity and technology parts. StarTech.com was founded in 1985 and has operations in the United States, Canada, the United Kingdom and Taiwan servicing a worldwide market.*